#### **Региональный мастер-класс педагогических работников «Современное образование: взгляд молодого педагога»**

### *ВЕЛИКОЛЕПНАЯ ПЯТЕРКА И КАПИТАН*

Рылова Раиса Ивановна, преподаватель КГБПОУ «Ачинский колледж отраслевых техноло8ий и бизнеса»

## **ПЛАН УРОКА**

**Дисциплина** Инженерная графика

**Тема урока:** Построение чертежей на основе 3D-модели

#### **Цели урока:**

**образовательные:**

- приобретение практических навыков работы с твердотельной моделью в КОМПАС 3D в построении рабочего чертежа детали

#### **развивающие:**

- развитие конструкторско-технических навыков;

#### **воспитательные:**

- воспитывать профессионально важные личные качества, наблюдательность, умение слушать, выделять главное, делать выводы и обобщать.

### **Формируемые компетенции:**

- ОК 2. Организовывать собственную деятельность, выбирать типовые методы и способы выполнения профессиональных задач, оценивать их эффективность и качество.

- ОК 3. Принимать решения в стандартных и нестандартных ситуациях и нести за них ответственность.

- ОК 4. Осуществлять поиск и использование информации, необходимой для эффективного выполнения профессиональных задач, профессионального и личностного развития.

- ОК5. Использовать информационно-коммуникационные технологии в профессиональной деятельности.

- ОК 6. Работать в коллективе и команде, эффективно общаться с коллегами, руководством, потребителями.

- ОК 7. Брать на себя ответственность за работу членов команды (подчиненных), результат выполнения заданий.

- ПК 1.5. Составлять документацию для проведения работ по монтажу и ремонту промышленного оборудования.

**Тип занятия:** комбинированный урок

**Вид занятия:** практическое занятие

**Форма организации**: дидактическая игра «Великолепная пятерка и капитан»

**Методы урока:** проблемный, репродуктивный, частично-поисковый, кейс-метод, наглядный (демонстрация компьютерной презентации; демонстрация нового материала и его закрепление средствами программного обеспечения КОМПАС-3D).

**Перечень используемых наглядных пособий, технических средств, методических рекомендаций, дидактических материалов, оборудование кабинета:** экран, мультимедийный проектор, персональные компьютеры, электронный образовательный ресурс "Инженерная графика", комплект учебно-наглядных пособий, презентация по теме занятия, презентация для проверки знаний, Азбука КОМПАС 3D «Алгоритм построения рабочего чертежа «Вилка».

**Формы работы студентов:** групповая, индивидуальная, фронтальная.

**Междисциплинарные связи:** компьютерная графика

#### **Описание занятия:**

На данном занятии делается акцент на наиболее эффективное усвоение пройденного материала и закрепления полученных знаний кейс-методом при работе в микрогруппах. Именно при

происходит разбор ситуационных работе в микрогруппах задач как совокупности обстоятельств, обстановки или положения дел, в которых студенты обнаруживают противоречия. Студенты слушают друг друга, говорят сами, записывают, анализируют полученный результат, при этом спорят, учатся слушать, соглашаться с лучшим проектом решения, находят ошибки, проектируют решения, действия, готовят ответ для демонстрации.

проблемного вопроса, связанного непосредственно с профессиональной Постановка деятельностью, подкрепленного видеосюжетом "Изготовление шестерни на 3D принтере" безусловно оказывает положительное эмоциональное отношение обучающихся рассматриваемой проблеме, проявляется потребность самостоятельного поиска, активизация мышления: причем вопрос является межпредметной проблемой, здесь необходимы знания по компьютерной графике.

Навыки выполнения рабочих чертежей деталей с применением разрезов необходимы при прохождении учебной и производственной практик, в курсовом и дипломном проектировании.

#### 1. Организационный момент (1 мин):

#### 1.1 Вступительное слово преподавателя (3 мин):

Итак, Тема занятия: "Построение чертежей на основе твердотельных моделей".

Цель: закрепить теоретические знания. Сформировать практические навыки при построении чертежей по 3Д - модели.

Создавать твердотельные модели мы уже научились. А что же нового и важного предстоит нам сегодня узнать? И как это скажется на вашей профессиональной деятельности?

А вот, что... (карты с новыми терминами прикрепляются к доске магнитами) ассоциативный чертеж, стандартные виды, вид с модели, произвольный вид, текущий вид, схема видов, разрезы, сечения. Вы увидите, что некоторые термины вам уже знакомы. Действительно, это такие термины как стандартные виды, разрезы и сечения из области Инженерной графики. значит знания этих терминов нам важны, а остальные для нас новые. Сделаем вывод, что необходимо повторить и закрепить знания по теме "Изображения".

#### 2. Актуализация, обобщение и систематизация ЗУНов:

2.1. Восприятие и вторичное осмысление материала, закрепление знаний по ранее полученному материалу путем кейс-методом (12 мин)

Начнем с проверки домашнего задания. Мы знаем, что чертежи выполняются по правилам прямоугольного проецирования.

Задание гласит: «На одной из трех досок в международные шашки какие-то бессвязные слова, на другой беспорядочная россыпь букв, третья доска пустая. Воспользовавшись ею, как профильной плоскостью проекций, применяя правила ортогонального проецирования, постройте на ней третью проекцию каждой буквы, и вам откроется секрет решения любой нашей задачи" (Слайд 1). Молодцы! Пусть это будет девизом нашего урока. А мы приступаем к систематизании знаний.

Для активизации умственной деятельности проведем небольшую разминку: Блиц-турнир "Какая разница?" (Форма - фронтальный устный опрос. Прием-соревнование. Оценивается правильность и быстрота ответов).

#### Кейс-задание 1

#### Содержание заданий кейса "Разрезы"

Ситуация 1. Представлено наглядное изображение модели. Необходимо, проанализировав ее форму, выбрать главный вид и назначить необходимый разрез. Свое решение сравнить с предложенным. Внимательно ознакомьтесь с предложенными вариантами решения ситуационной задачи, оцените соответствие требованиям ЕСКД, внесите предложения по корректировке изображения. Дайте название разрезу. Обоснуйте выбор действий. Время выполнения: 1минута.

Критерии оценки: 100% правильное выполнение задания -1 балл.

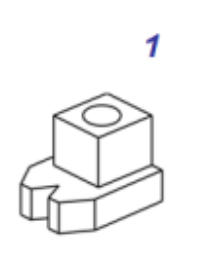

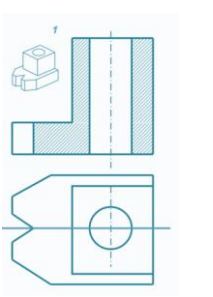

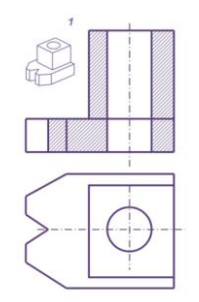

Вариант решения №1 Вариант решения №2

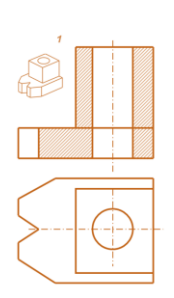

Вариант решения №3

# **Кейс-задание 2**

Ситуация 2. Для данной модели требуется определить необходимый разрез. Внимательно ознакомьтесь с предложенными вариантом решения ситуационной задачи, представленным ниже на рисунке. Красным обозначена секущая плоскость. Оцените соответствие требованиям ЕСКД, внесите предложения по корректировке изображения:

*1) корректировка требуется*

# *2) корректировка не требуется*

Обоснуйте выбор действий. Дайте название разрезу.

Время выполнения: 1 минута

Критерии оценки: 100% правильное выполнение задания-1 балл

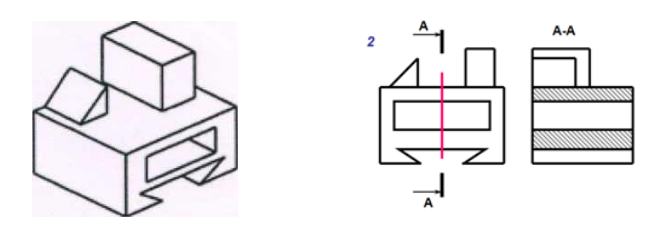

# **Кейс-задание 3**

Ситуация 3. Представлены два варианта изображения модели. Какие? Красным указана секущая плоскость. Внимательно ознакомьтесь с предложенными вариантами решения ситуационной задачи, оцените соответствие требованиям ЕСКД, внесите предложения по корректировке изображения. Дайте названия разрезу. Обоснуйте выбор действий. Время выполнения: 1 минута

Критерии оценки: 100% правильное выполнение задания-1 балл.

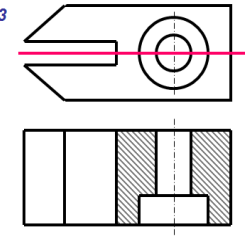

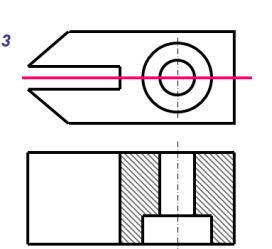

Вариант решения №1 Вариант решения №2

### **Содержание карты «Эстафета»**

**Вопрос 1.** На рисунке ниже представлен разрез:

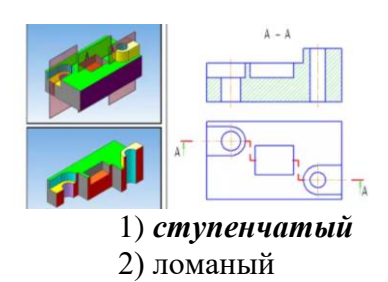

**Вопрос 2.** На рисунке ниже представлен разрез:

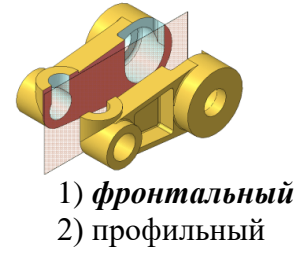

**Вопрос 3.** Главный вид располагается на:

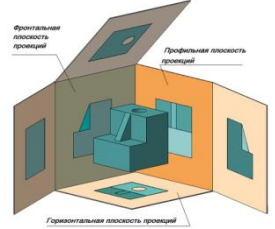

- 1) профильной плоскости проекций
- *2) фронтальной плоскости проекций*
- 3) горизонтальной плоскости проекций

**Вопрос 4.** На рисунке ниже представлен разрез:

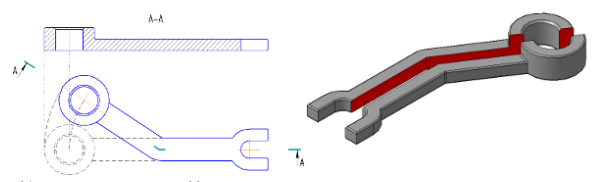

- 1) наклонный
- *2) ломаный*

#### **2.2 Усвоение новых знаний:**

#### **2.2.1 Изучение новых знаний (12мин)**

Представьте, что вы уже специалисты и трудитесь на нашем Ачинском глиноземном комбинате.

Несколько слов о данном предприятии:

- Тип производства мелкосерийный.
- Имеет свои механические мастерские.
- Мастерские оснащены универсальными станками.
- Рабочие предприятия имеют высокую квалификацию.

Каждому известно, что производство это четко отлаженный механизм, но и там, по ряду причин, могут возникнуть различные ситуации, характерные технологическому процессу. И, вы, как специалисты, должны оперативно принимать решения в любых ситуациях и воплощать их.

Итак, "Критическая ситуация"

© Вышла из строя цилиндрическая передача редукторного типа по причине поломки зуба зубчатого колеса. На складе запасных частей не оказалось. Завод—поставщик находится в 800 км от нашего город Внимание: Вопрос: какой выход вы найдете из сложившейся ситуации? Вы размышляете 1 минуту. (Обучающиеся предлагают различные варианты решения данной проблемы).

Эскиз - изготовление детали в собственных мастерских

 Распечатать деталь на 3 D принтере. Замечательная идея. Посмотрим как это делается (Видеофильм). Но мне кажется, что это очень дорого.

 Сейчас предприятия имеют большой запас компьютерных моделей. Многие трехмерные модели деталей создаются с целью получения конструкторской документации, в том числе чертежей деталей.

 Тогда выход следующий - построить рабочий чертеж с модели и изготовить деталь в собственных мастерских.

• Хорошо!

Вот мы с Вами и подошли к новой теме.

Итак, наша задача: имея твердотельную модель, построить чертеж.

Как? Но прежде познакомимся с терминами (презентация Слайд 2. Приложение Б) **Практическая работа** " Построение чертежей на основе твердотельной модели" (20 мин) Цель работы: освоить приемы получения ассоциативных чертежей с 3D–моделей, освоить приемы построения видов, разрезов, сечений на ассоциативном чертеже, т.е. построить чертеж трехмерной модели.

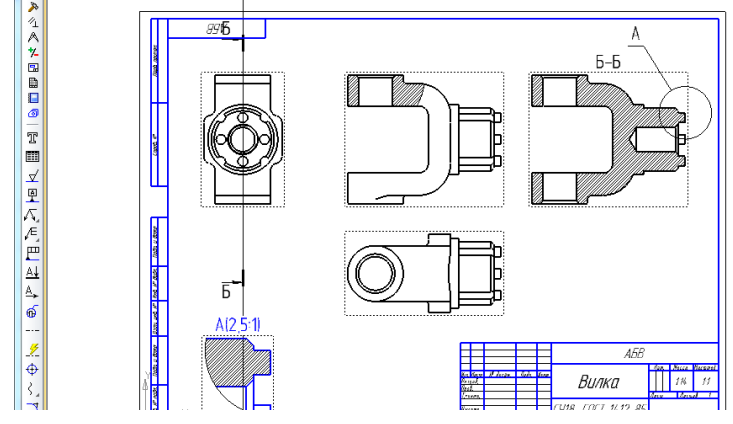

Рисунок 1-Образец выполнения задания

## **Завершение работы**

- Заполните основную надпись
- Работу сохраните под своим именем.
- Дооформление работы на следующем уроке

#### **Формулировка домашнего задания**

Выдача домашнего задания связана с работой на следующем занятии. После наводящего вопроса обучающиеся сами подошли к формулировке домашнего задания. Повторить Правила нанесения размеров согласно ГОСТ. Урок окончен. Спасибо за занятие! До свидания!

#### Список источников

1. Ганин П.С. Автоматизированное проектирование в системе КОМПАС. М.: ДМК Пресс, 2015

- 2. Большаков А.Г. КОМПАС для студентов и школьников. СПб.; БВХ-Петербург, 2015
- 3. САПР КОМПАС 3D. Форма доступа: http://www.ascon.ru